# **Using Webservices in SAS® LSAF PP03**

### **Mark Roosen, consultant**

# **Abstract**

Basic webservice authentication is handled using login and password. For a more robust and secure system this is not adviced and a different authentication process is preferred above username/ password.

### **Basic**

#### **proc http**

proxyhost="webproxy.test.com" proxyport=**1111**

out=retdata

url='https://URL.com/WebServices/studies'

method="get"

webusername="usernameusernam"

webpassword="xxxxxxxxxxxxxxx" ;

```
run;
```
# **System to system**

/\* previous datastep to generate http header containing signature (httphead) \*/ **proc http** proxyhost="webproxy.test.com" proxyport=**1111** out=retdata url='https://URL.com/WebServices/studies' headerin=httphead headerout=httpret method="get" ct="text/plain;charset=UTF-8"; **run**;

# **Signing process** Encryption engine Private Key **Part of URL Client unique ID** k08Es2LR9ceRi56vdyg Encrypted string Basic overview, can be different depending on system specifications. Add to http header Other...

# **System to system ...**

For each service (URL) in a specific time period this request needs to be signed. It means that a signature is only valid for a period of time. This signature is captured in the header of the http request (headerin).

One of the components is a private key when you generate your signature. This private key needs to be store in a secure way that only those people/jobs have access when needed. In SAS® LSAF this can be performed by running the job by another user (run as job owner) where only the job owner has access to this private key.

Not all cryptographic packages are available in a standard SAS installation, but using Java( packages in a JAR file) this can be used to perform this task.

i.e. options set = CLASSPATH "&\_sasws\_./rws.jar"; in datastep: declare javaobj j ( "com.phuse.sdd.signwebservice" );

Known packages are oAuth (i.e. Google®, Twitter®, etc…) and mAuth (Medidata®). Depending on the service different implementations are needed to handle the signature part.

### **In practise**

Currently this approach is being used to integrate EDC data directly in SAS® LSAF using scheduled jobs. This enables endusers having their study data available and if needed additional validation processed can be launched/scheduled. The same job can manually be launched (database lock/interim analysis scenarios) when needed if the person has the required privileges in SAS® LSAF. Study team can follow-up their studies more closely by running their own SAS programs on the same EDC data. Other departments can use the same data for downstream business processes. One of the goals is also to lower the impact as much as possible on the EDC system(s) by only extracting the same data once.

# **Abbreviations**

LSAF: SAS<sup>®</sup> Life Science Analytics Framework EDC: electronic data capture

### **References**

Show Off Your OAuth , Joseph Henry, SAS® Institute Inc. SAS Support portal, SAS® Institute Inc.

Medidata Knowledge spaces: https://learn.mdsol.com

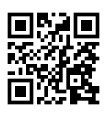